# <span id="page-0-0"></span>**Resumo das operações básicas tratadas neste manual:**

# **A. OPERACIONAL BASICO:**

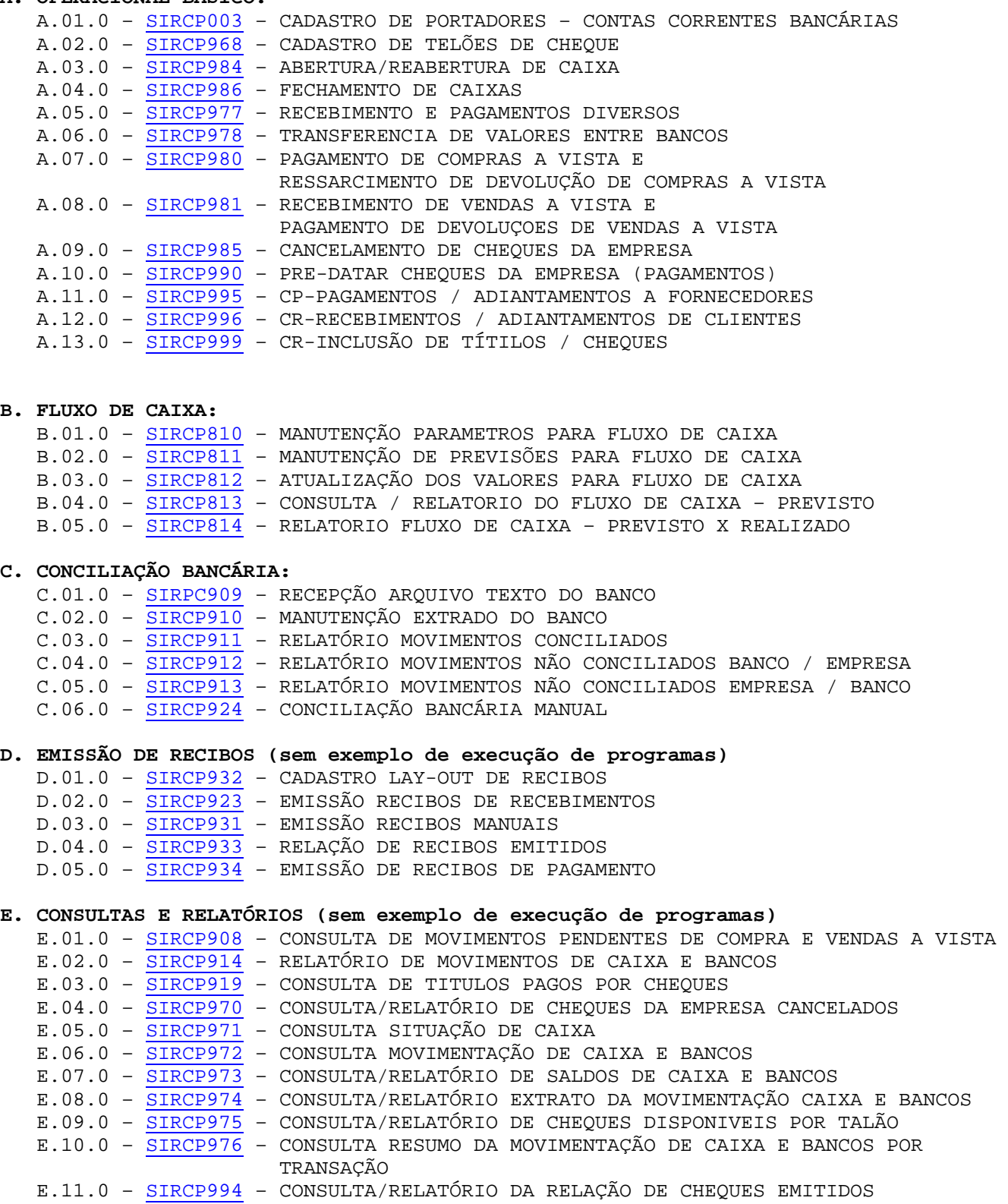

Retornar ao manual base

```
A.01.0. CADASTRO DE PORTADORES – CONTAS CORRENTES BANCÁRIAS 
         Programa : SIRCP003 – MANUTENCAO DO CADASTRO DE PORTADORES 
         Função : Efetuar o cadastro de todas as contas correntes bancárias da 
                    empresa, outros portadores de títulos (cobradores) e posterior 
                    manutenção que seja necessário. 
A.01.1. Tela para CADASTRO DE PORTADORES 
        Nesta tela: 
           . Pode ser efetuado inclusão, alteração, exclusão e impressão dos cadastrados 
             de portadores. 
           . O campo "Cod.Filial" é o codigo da filial onde será utilizado o portador, 
            devendo ser cadastrado tantos registros quantos forem as filiais que utilizam 
            a mesma conta corrente bancária". 
           . O campo "6-Filial Conta Movimento" é o codigo da filial à qual pertence a 
              conta corrente bancária. Deve ser igual para todos os registros cadastrados 
              de cada filial, para uma mesma conta corrente bancária. 
           . O campo "2-Indicador Portador" deve ser preenchido com "B" para as contas 
               correntes bancárias e "O" caso de portador tipo Cobrador. 
        SIRC-X *** MANUTENCAO DO CADASTRO DE PORTADORES *** 27/06/2002 
        *=============================================================================* 
            | Cod.Filial / Portador.:{ 1 - 237} | 
           1-Nome do Portador......:<BANCO BRADESCO S/A
           | 2-Indicador Portador....: B (B)anco / (O)utros | 
           | 3-Numero do Banco.......:<237> | 
           | 4-Cod.Agencia / Nome....:<0560 - CENTRO > | 
          5-Banco Conta Movimento.:< 8><br>7-Conta Contabil........:< 11102008>
                                       11102008> 8-Ind. Cobr.Escritural..: S<br>163120>
          9-Numero Conta Corrente.:<
        | | 
          | 10-Cod.Empresa no Banco..:<00000000000000144288> | 
                                             12-Taxa Cobranca Bancaria: 3.00
          | 13-Codigo da Carteira....: 09 14-Nro Carteira no Banco.: 0 | 
          15-Modelo de Cheque......: CH237
                                            16-Modelo de Bloquete....: BLQ237<br>18-Nr.Dias para Protestar: 5
          17-1a.Instrucao Cobranca.: 6
          19-Ind. Pagto Escritural.: N 20-Nr.Dias Pagto Escrit..: 0
        | | 
         | 21-Extrato P/ Conciliacao: R <R>elatorio <A>rq. Texto < >Nenhum | 
        *=============================================================================* 
        EMPRESA.: 0001 EMPRESA DEMONSTRACAO LTDA.
        MENSAGEM: <ENTER>-Dados OK <1 a 21>-Alteracao <E>xclusao <F4>-Listagem. 
A.02.0. CADASTRO DE TALÕES DE CHEQUE
```
Programa : SIRCP968 – Manutencao no Cadastro de Taloes de Cheques Função : Efetuar inclusão e exclusão de talões de cheques da empresa

**A.02.1. Tela para CADASTRO DE TALÕES DE CHEQUE**  SIRC-X \*\*\* Manutencao no Cadastro de Taloes de Cheques \*\*\* 27/06/2002 \*=============================================================================\* | | | | Codigo da Filial.......: [ 1] MATRIZ | | Codigo do Banco........: [237] BANCO BRADESCO S/A - C/C | | Primeira e Ultima Folha: [ 9001] a 9100 | | Quantidade de Folhas...: 100 | | | | \*=============================================================================\* EMPRESA.: 0001 EMPRESA DEMONSTRACAO LTDA. SIRCP968.FRM Vs:3.703 MENSAGEM: Transacao efetuada com sucesso.

[A.03.0. ABERTURA/REABERTURA DE CAIXA](#page-0-0) 

Programa : SIRCP984 – ABERTURA/REABERTURA DE CAIXA Função : Liberar o sistema para poder efetuar registro de movimentos do Caixa e Bancos para determinada data.

#### **A.03.1. Tela para ABERTURA E REABERTURA DE CAIXA**

NesTa tela existe opção de abertura e de reabertura de caixa. A reabertura é necessária quando, após fechamento do caixa (SIRCP986), necessitar ABRIR NOVAMENTE o caixa de determinada data para efetuar lançamentos. Para abertura, o sistema controla as datas automáticamente (sequencial). Para reabertura, deverá informar a data que necessita reabrir, e o sistema reabre todos os caixas com data igual ou maior que a informada.

```
SIRC-X *** ABERTURA/REABERTURA DE CAIXA *** 27/06/2002 
*=============================================================================* 
| | 
| | 
| | 
Codigo da Filial ....:[ 1] MATRIZ
| | 
Informe a Opcao......: A (A)bertura / (R)eabertura
| | 
Caixa do Dia ........:
| | 
| | 
| | 
*=============================================================================* 
EMPRESA.: 0001 EMPRESA DEMONSTRACAO LTDA. SIRCP984.FRM Vs:3.704 
MENSAGEM: Confirma abertura do caixa (S/N)? _
```
#### A.04.0. [FECHAMENTO DE CAIXA](#page-0-0)

Programa : SIRCP986 – FECHAMENTO DE CAIXA Função : Bloquear o sistema para NÃO poder mais registrar os movimentos do Caixa e Bancos para determinadas datas e liberar para que o programa de GERAÇÃO DE LANÇAMENTOS CONTÁBEIS efetue a geração dos lançamentos.

#### **A.04.1. Tela para FECHAMENTO DE CAIXA**

Nota: Pode ser efetuado fechamento de uma ou mais datas de caixa, desde que o caixa da data anterior já esteja fechado. O sistema efetua verificação e se houver erros, emite relatório dos mesmos.

SIRC-X \*\*\* FECHAMENTO DE CAIXAS \*\*\* 27/06/2002 \*=============================================================================\* | | | | | | | | Codigo da Filial....:  $1$  9999 - Para Todas as Filiais | | | Fechar caixa(s) de..: 20/06/2002 a 26/06/2002 | | | | | | | Filial em Fechamento.: \_ Caixa em Fechamento..: Registros Lidos......: (\_\_\_\_) Registros Atualizados: (\_\_\_\_) \*===============================================ODAIR=IMPRESSORA LOCAL DO ODAIR EMPRESA.: 0001 EMPRESA DEMONSTRACAO LTDA. SIRCP986.FRM Vs:3.711 MENSAGEM: Confirma Fechamento do(s) caixa(s) (S/N) ?

```
MANUAL DAS OPERAÇÕES BASICAS DO MÓDULO CAIXA E BANCOS 
A.05.0. RECEBIMENTOS E PAGAMENTOS DIVERSOS 
         Programa : SIRCP977 – Recebimentos e Pagamentos Diversos 
         Função : Registro de todos os Recebimentos e Pagamentos efetuados, 
                    desde que os mesmos NÃO TENHAM nenhuma ligação com pendencias 
                    de outros módulos do sistema (CR / CP / VD / EF). 
A.05.1. Tela para registro dos recebimentos e pagamentos diversos 
         Nesta tela o usuário deve entender a definição a seguir: 
          Para cada operação registrada, deve ser informada uma transação para 
          Documento Base e uma transação para cada Contra-Partida, isto é, cada 
          tipo de pagamento ou recebimento efetuado. 
          As transações de documento base são: 
             PDVB = Para pagamentos via banco (Cheque ou aviso de débito c/c) 
             PDVC = Para pagamentos via caixa (em dinheiro) 
             RDVB = Para recebimento via banco (aviso de crédito em c/c) 
             RDVC = Para recebimento via caixa (em dinheiro, cheque de terceiros) 
          Existem algumas operações que SÓ necessitam de transação do Documento 
          base que são: 
              DPO = Deposito de dinheiro do caixa em C/C bancária 
              SPC = Saque de C/C bancária em cheque para suprimento de Caixa 
          As transações para CONTRA-PARTIDA dependem do que está sendo recebido ou 
          pago podendo ver mais detalhes no manual CBPNOPER que pode ser impresso 
          ou consultado através do programa SIRCP005 (P). 
         Os campos aqui delimitados fazem parte do DOCUMENTO BASE que pode ser um 
          Cheque, um aviso de débito, recibo emitido pela empresa ou um lote de 
         pagamentos efetuados em dinheiro. 
          Os campos aqui delimitados fazem parte da CONTRA-PARTIDA do lançamento, 
          ou seja, os documentos do TERCEIROS, como recibo, nota fiscal, guias 
          de recolhimento, etc.... Pode existir uma ou mais contra-partida para 
         um documento base.
          SIRC-X *** Recebimentos e Pagamentos Diversos *** 27/06/2002 
        *=============================================================================* 
        |----------------------- Documento Base Para Lancamento ----------------------| 
          Filial........: 1 MATRIZ
          | Caixa do Dia..: 10/05/2002 Estorno (S/N)?...: N (S)im / (Nao)| 
          | Transacao.....:[PDVC] DOC.BASE-PAGTOS DIVERS.C/DINH. | 
          | Tipo/Nro Docto:[LOT] 222 Codigo do Banco..:[___] | 
          Valor do Docto: 1255.00
        | | 
         |----------------------- Contrapartida(s) do Lancamento ----------------------| 
                            .] (0-Inclusao, <ENTER>-em nova sequencia (Inclusao))
          | Transacao.....:[AVC ] ADTO DE VIAGEM P/FUNCION.- CXA | 
          Tipo/Nro/Comp.:[REC] 1111<br>
Valor Docto...: 250.00
          Valor Docto...: 250.00 Variacao Monetaria: 0.00<br>
Juros/Acresc..: 0.00 Multa............: 0.00<br>
Descontos : 0.00 Titistic is
        | Juros/Acresc..: 0.00 Multa.............: 0.00 | 
        | Descontos.....: 0.00 Filial/Dept Lancto: 1 [ 50] | 
          | Histor. Lancto: CONC.VALE P/VIAGEM A JOAO PEREIRA DA SILVA - ADM | 
          | Contra-Partida:[______________] ________________________________________ | 
        | | 
                                              Valor Digitado....: 250.00
        *=============================================================================* 
        EMPRESA.: 0001 EMPRESA DEMONSTRACAO LTDA.
        MENSAGEM: <ESC>Fim <F3>Recibo <F4>Autent. <F8>Cheque <F6>Exclui <F10>Efetiva
        Nesta tela existe também as funções mostradas no rodapé da tela, podendo 
        emitir recibo (F3), efetuar autenticação (F4) desde que tenham sido 
        cadastrado todas as definições e exista autenticadora, emitir cheque de 
        pagamento (F8).
```
Após digitados os dados necessários, para atualizar o sistema, teclar **F10**. Para ver as contra-partidas já digitadas, deve posicionar cursor no campo "Sequencia" e teclar **F5.** Será mostrada tela com os registros, podendo ser selecionado para correção ou exclusão.

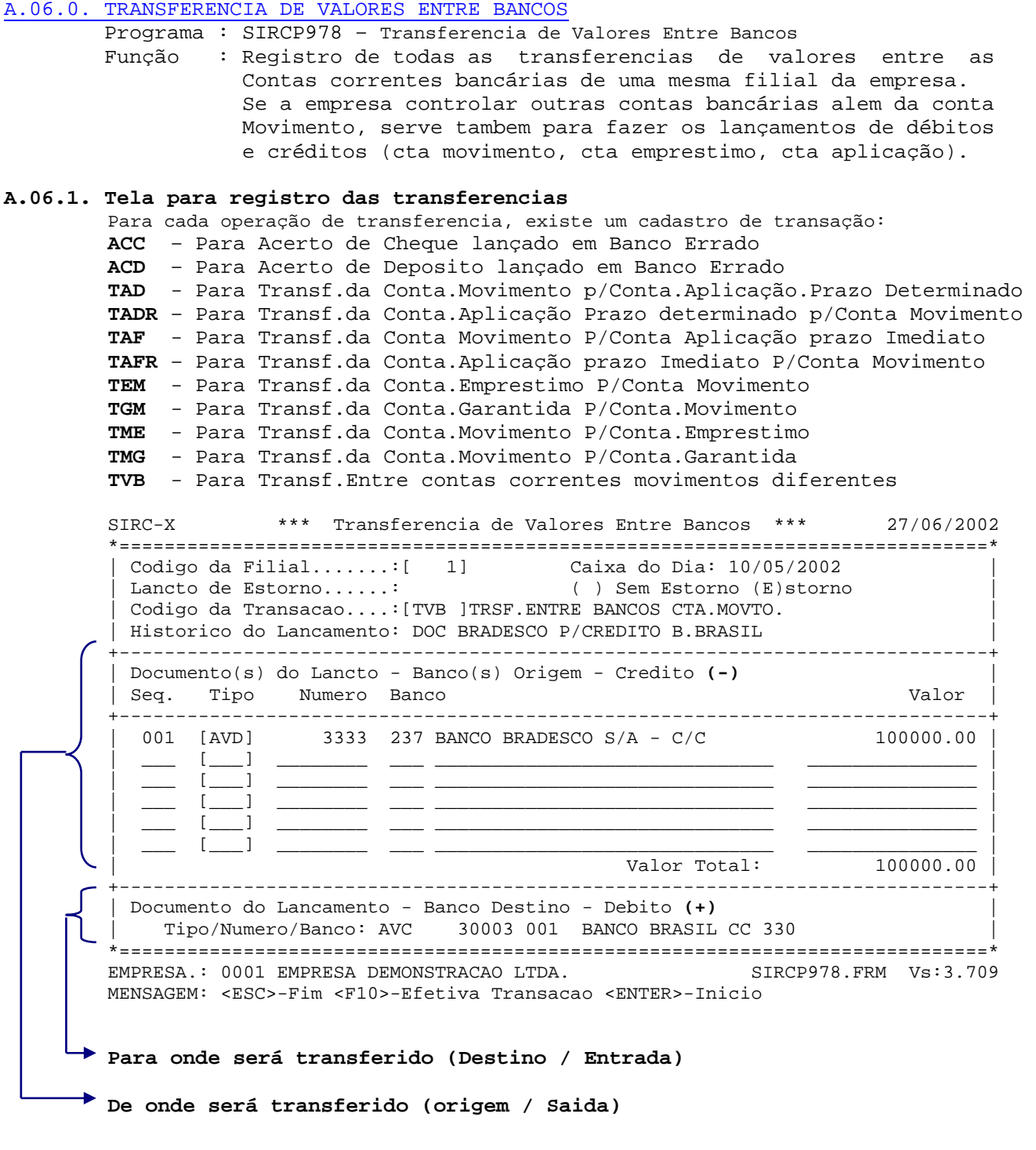

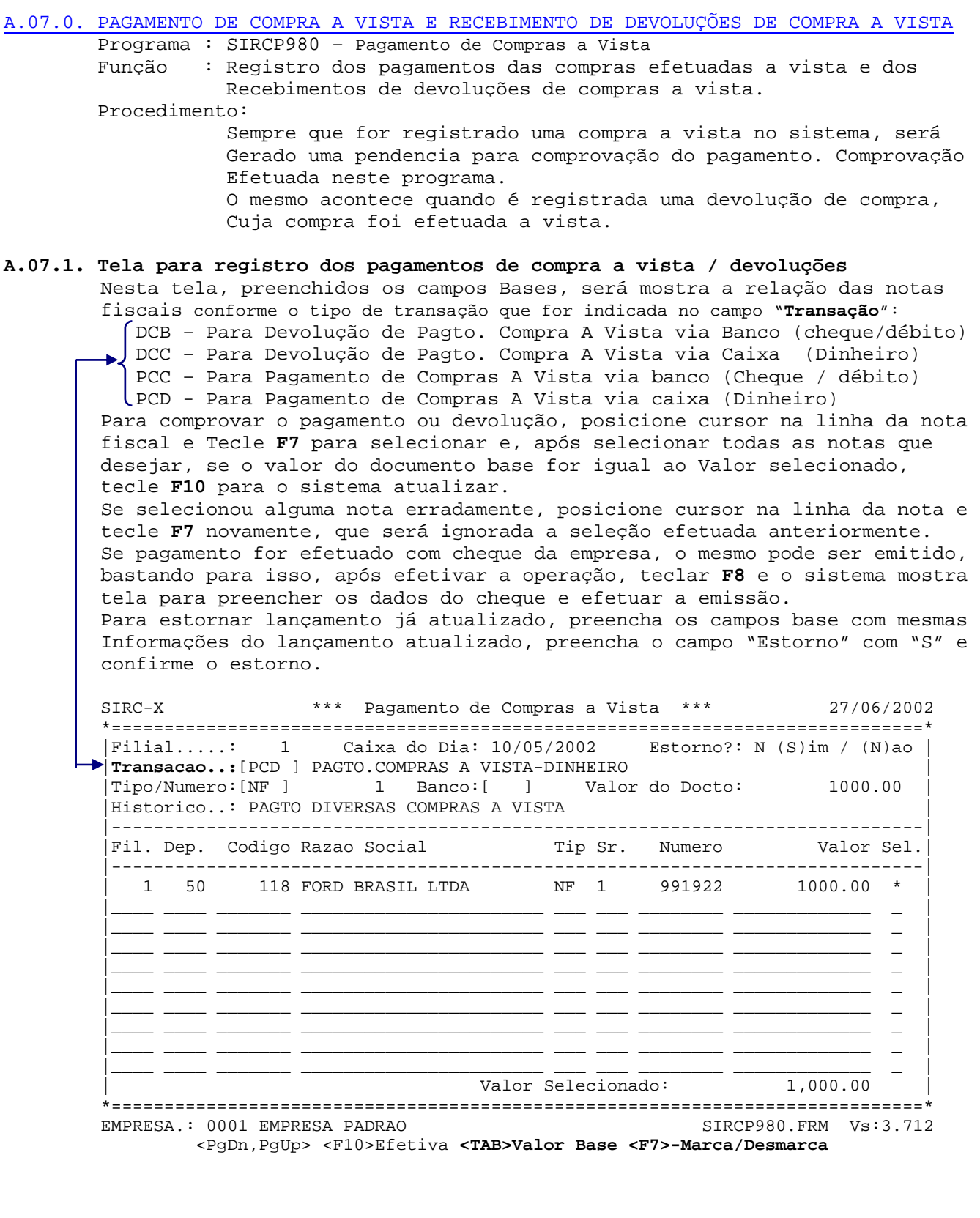

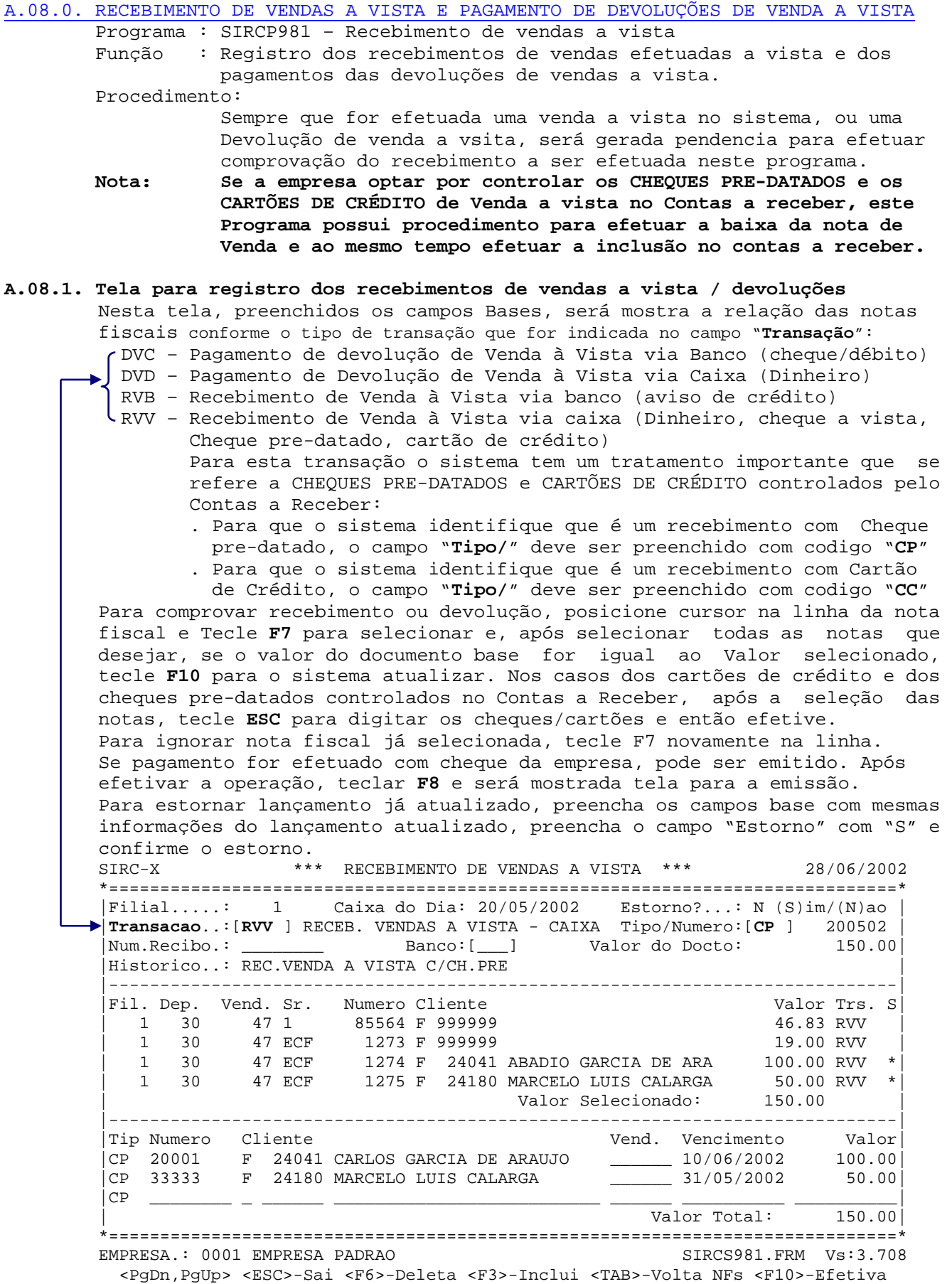

**MANUAL DAS OPERAÇÕES BASICAS DO MÓDULO CAIXA E BANCOS**  [A.09.0. CANCELAMENTO DE CHEQUES DA EMPRESA](#page-0-0)Programa : SIRCP985 – CANCELAMENTO DE CHEQUES Função : Registrar no sistema os cheques INUTILIZADOS terem sido Perdidos ou preenchidos com erro. Nota : Para cancelar um cheque, o mesmo NÃO PODE Ter nenhum movimento Registrado no sistema. **A.09.1. Tela para registro do cancelamento de cheques da empresa.**  SIRC-X \*\*\* CANCELAMENTO DE CHEQUES \*\*\* 28/06/2002

\*=============================================================================\* | | Filial ........: 1 PADRAO | | Codigo Banco...: 237 BANCO BRADESCO S/A - C/C | | Numero Cheque .: [ 9002] | | Data do Cancel.: 20/05/2002 | | | Sit. Cheque ...: C **(C) - Cancelamento por erro de emissao** | | **(X) - Cancelamento por perda de folha/Talao** | | | | Atualizado por : MASTER 28/06/2002 08:45:06 | \*=============================================================================\* EMPRESA.: 0001 EMPRESA PADRAO SIRCP985.FRM Vs:3.700 MENSAGEM: Cheque sera' cancelado por erro de emissao. Confirma (S/N)?

[A.10.0. PRE-DATAR CHEQUES DA EMPRESA \(PAGAMENTOS\)](#page-0-0) 

Programa : SIRCP990 – CADASTRAR CHEQUES PRE-DATADOS Função : Registrar no sistema os cheques emitidos para pagamento em data superior a atual. Nota : Na data para a qual foi pre-datado, deverá ser registrado a Operação para a qual foi utilizado o cheque.

#### **A.10.1. Tela para pre-datar cheques da empresa.**

SIRC-X \*\*\* CADASTRAR CHEQUES PRE-DATADOS \*\*\* 28/06/2002 \*=============================================================================\* | | | | | | Cod. da Filial ..........: [ 1] PADRAO | | Codigo Banco ...........: [237] BANCO BRADESCO S/A - C/C | | Numero do Cheque ........: 9002 | | | 1 - Valor do Cheque .....: 10000.00 | | | | 2 - Data Pre-Datada .....: 30/06/2002 | | | | | | | | | | | | | \*=============================================================================\* EMPRESA.: 0001 EMPRESA PADRAO SIRCP990.FRM Vs:3.700 MENSAGEM: Transacao efetuada com sucesso.

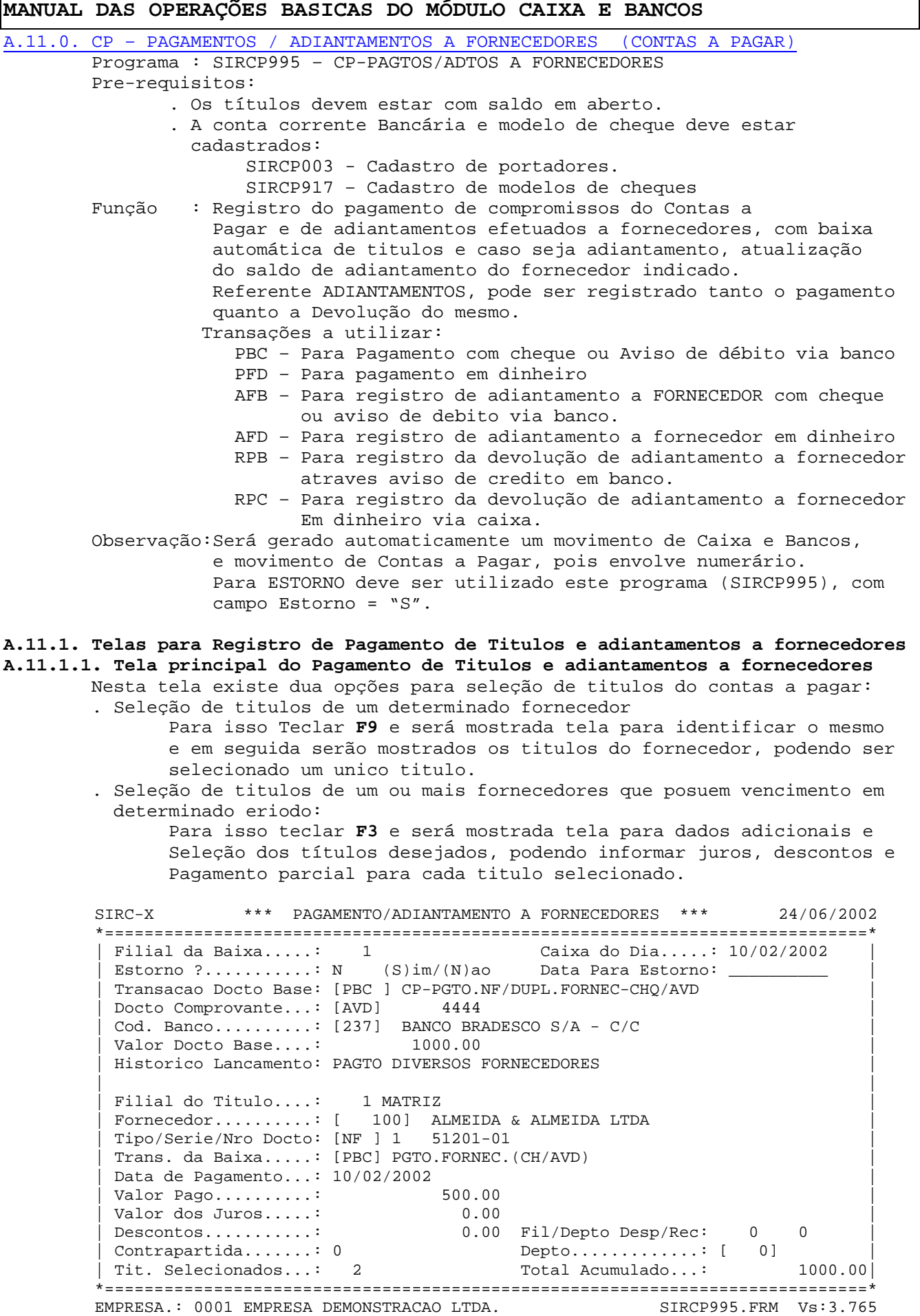

MENSAGEM: **<F3>Selecao <F6>Exclui <F7>Autoriza Pagto <F9>Catalogo <F10>Efetiva**

**A.11.1.2. Tela para seleção de titulos de vencimento em determinado periodo (F3)** 

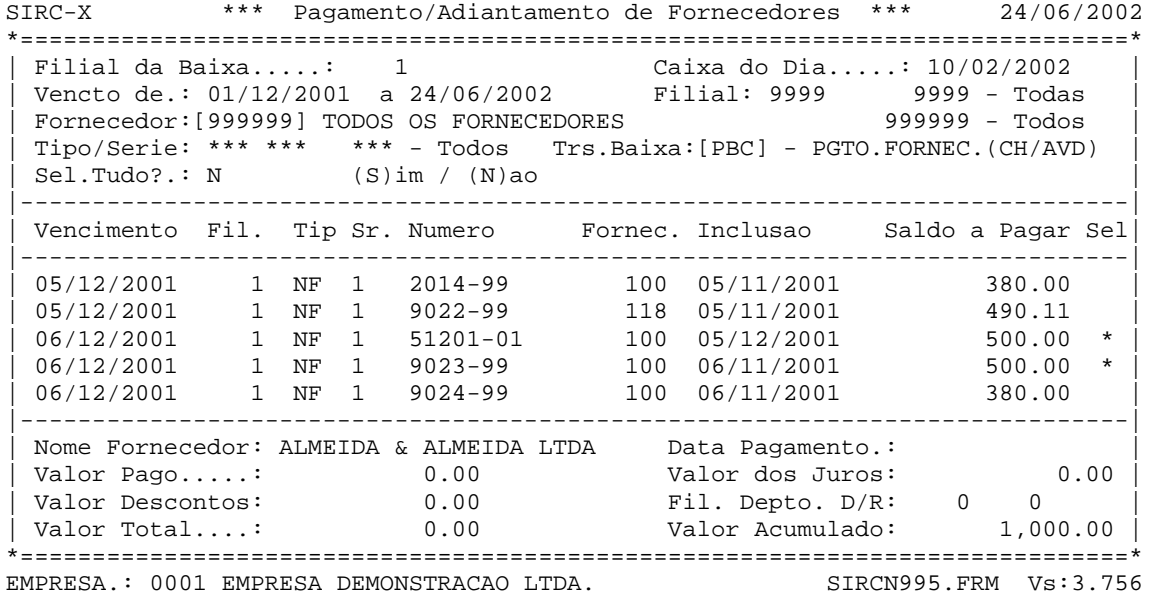

<PgDn,PgUp> <ESC>-Impressao **<F7>-Marca/Desmarca**

## **A.11.1.3. Tela para seleção de titulos de um determinado Cliente (F9) Catalogo**

Na tela principal, posicionado o cursor no campo "Filial do titulo", se teclar **F9** será mostrado campo para indicar (P), e em seguida campo para digitar o nome do Fornecedor (ou parte) e em seguida será mostrada esta tela com todos os titulos do fornecedor, podendo selecionar um deles. Selecionado o titulo, o sistema mostra novamente a tela principal onde deverá confirmar as informações e digitar o restante para efetuar o seu pagamento.

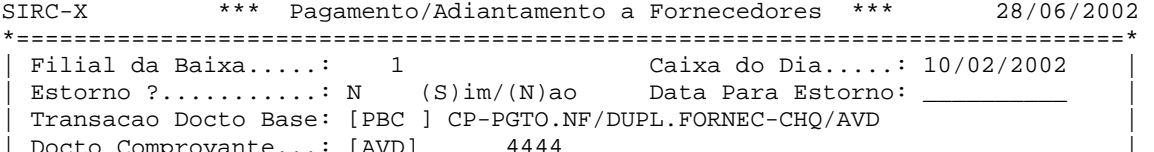

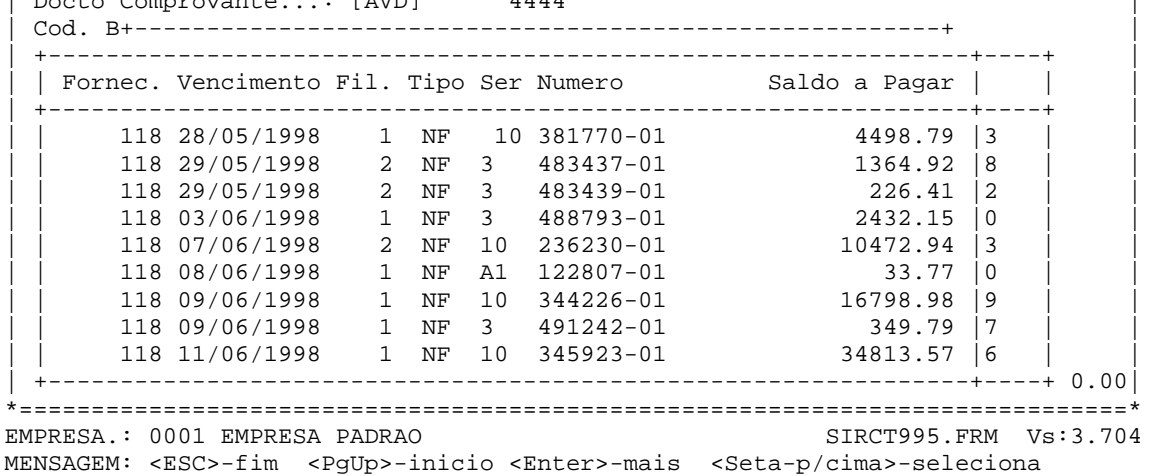

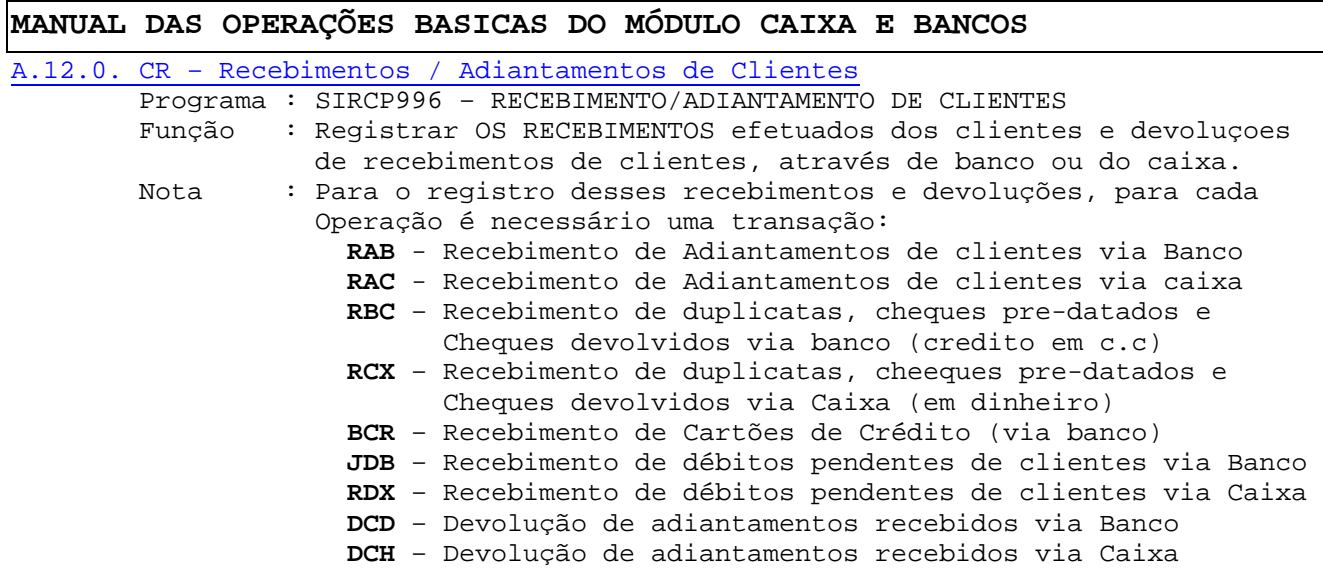

#### **A.12.1. Telas para Recebimentos / Adiantamentos de Clientes**

**A.12.1.1. Tela principal para Recebimentos / Adiantamentos de Clientes**  Nesta tela existem dua opções de SELEÇÃO DE TITULOS para recebimento, desde que o cursor esteja posicionado no campo "Filial do Titulo" :

- . Se teclar **F3** será mostrada tela para seleção de um ou mais titulos que estão dentro dos argumentos de seleção preenchidos na tela, podendo informar recebimento parcial, juros e descontos.
- . Se teclar **F9** será mostrado campo para preencher as informações para a pesquisa do Cliente desejado (R= Cadastro de titulos) e em seguida, será mostrada tela com os titulos do cliente podendo selecionar apenas um dos titulos para o recebimento, possibilitando informar recbimento parcial, juros, descontos.

Para atualizar, depois de Ter selecionado ou registrado todos os valores deverá digitar **F10.**

SIRC-X \*\*\* RECEBIMENTO/ADIANTAMENTO DE CLIENTES \*\*\* 25/06/2002 \*=============================================================================\* | Filial da Baixa.....: 1 Caixa do Dia.....: 10/05/2002 | | Estorno ?...........: N (S)im/(N)ao Data Para Estorno: \_\_\_\_\_\_\_\_\_\_ | | Transacao Docto Base: [RCX ] CR-RECEB.TITULO CLIENTE NO CXA | Docto Comprovante...: [LOT] 100502  $\text{Code } \text{Codigo do Banco.}\dots: \text{ [} \_\_ \text{1000.00}$ Valor Documento Base: Historico Lancamento: RECEB.DUPL.DE CLIENTE NO CAIXA | | Filial do Titulo....: 1 MATRIZ | Tipo/Numero Docto...: [DUP] [1000049-01 ] | | Cliente.............: J [ 17267] C A CABRAL & CIA LTDA |  $Transacao.........$ :  $[RCX]$ | Data de Pagamento...: 10/05/2002 | | Valor Pago...........: 102.50<br>| Valor dos Juros......: 102.50 | Valor dos Juros.....: 2.50 | 0.00<br>  $\text{Contrapartida...}\dots\text{!}\quad 0.00$ <br>  $\text{Department}\dots\text{!}\quad 0$  $\texttt{Contrapartida} \dots \dots \colon [0 \qquad \qquad ] \qquad \texttt{Department} \dots \colon$ | Titulos Selecionados: 1 Total Acumulado: 105.00 | \*=============================================================================\* EMPRESA.: 0001 EMPRESA DEMONSTRACAO LTDA. MENSAGEM: **<F3>Sel** <F6>Exclui <F7>Chassi <F8>Chq/Rec **<F9>Catalogo** <F10>Efetiva

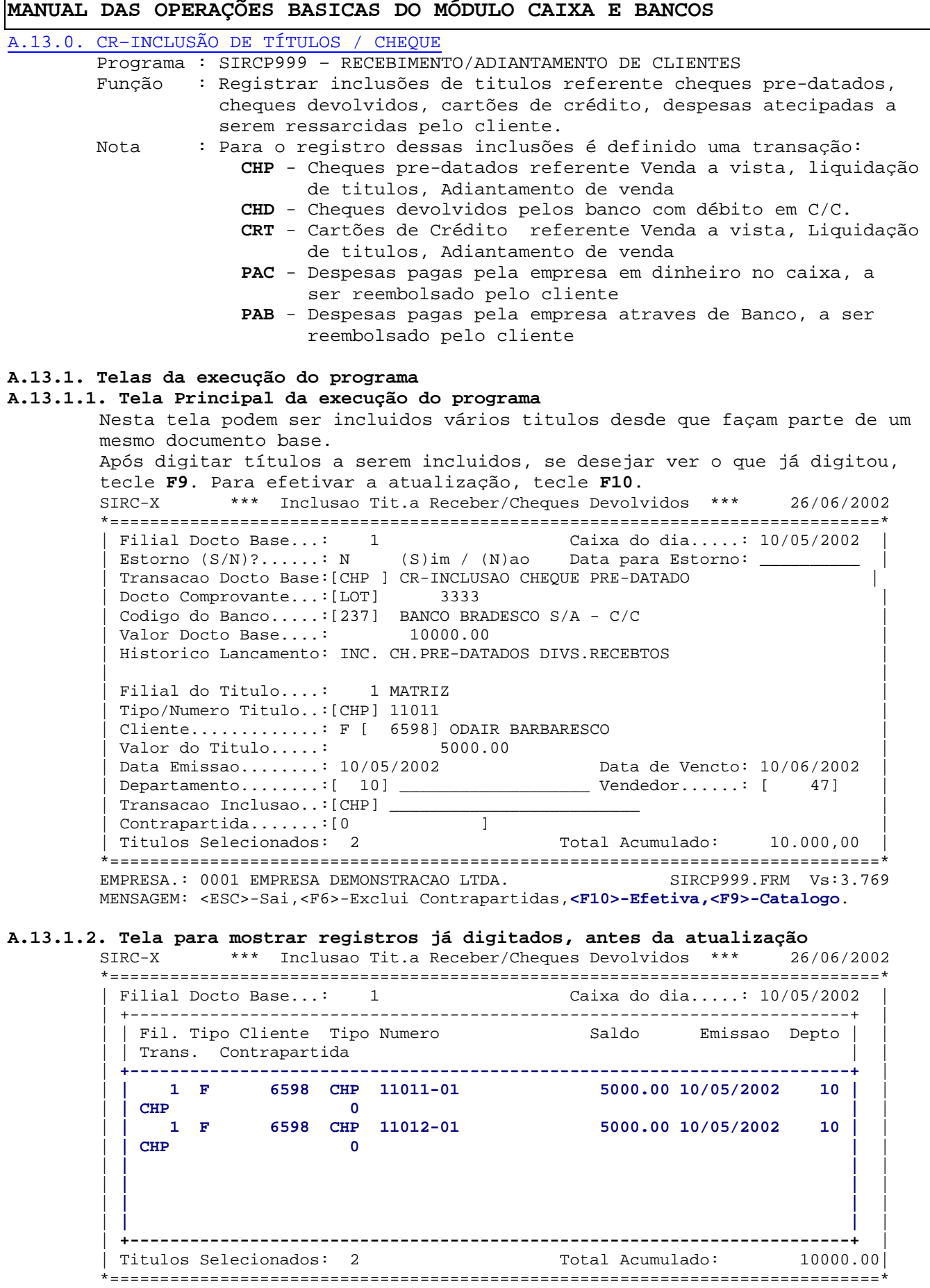

EMPRESA.: 0001 EMPRESA DEMONSTRACAO LTDA. SIRCT999.FRM Vs:3.752 MENSAGEM: <Outras teclas>-p/finalizar <Seta-p/cima>-seleciona

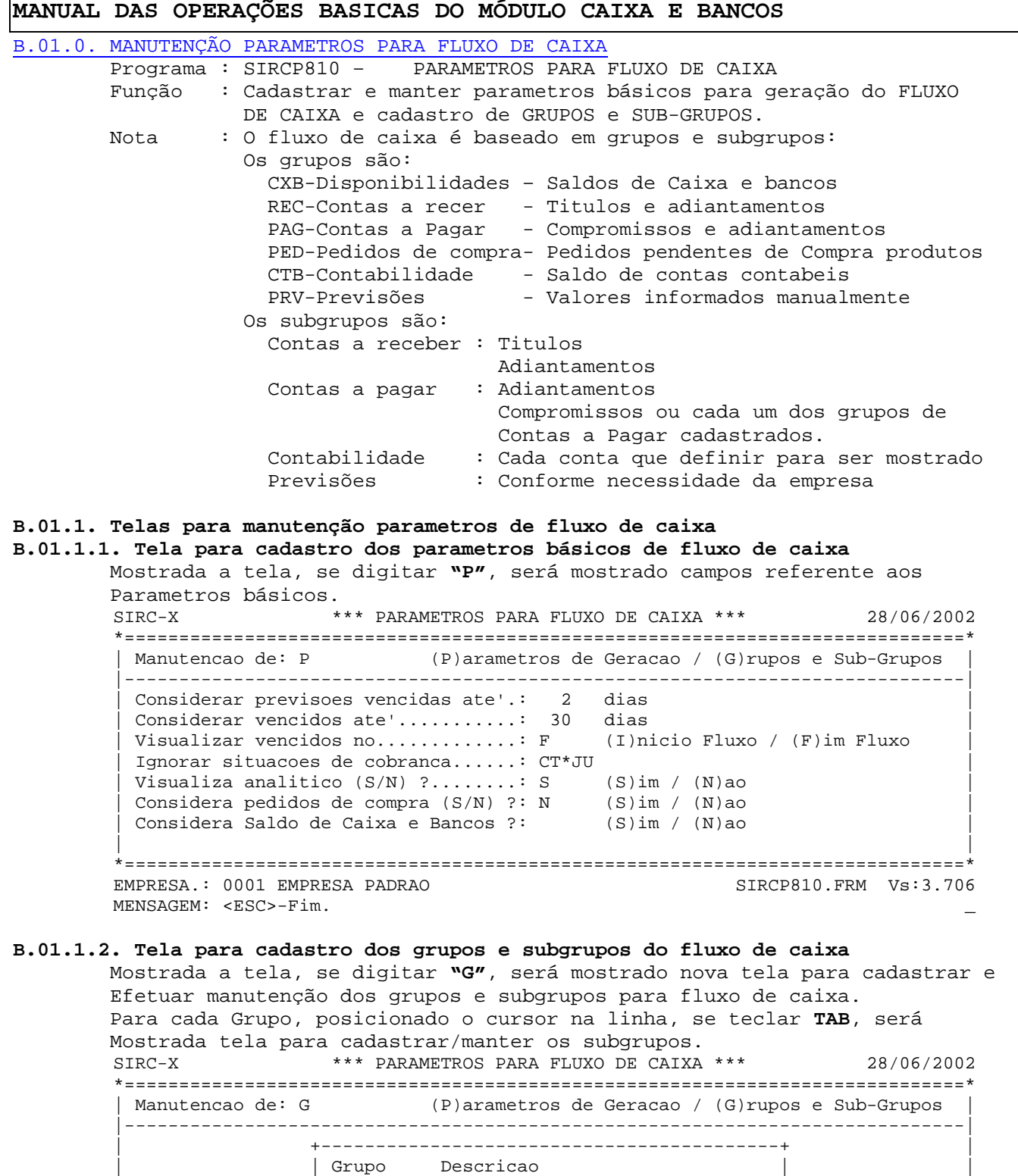

\*=============================================================================\* EMPRESA.: 0001 EMPRESA PADRAO <PgDn,PgUp> <ESC>-Sai <F6>-Deleta <F3>-Inclui **<TAB>-Sub-Grupo**

| |------------------------------------------| |

CTB CONTABILIDADE CXB CAIXA E BANCOS<br>OUT OUTROS OUTROS PAG CONTAS A PAGAR PED PEDIDOS DE COMPRA<br>PRV PREVISOES DIVERSAS PRV PREVISOES DIVERSAS<br>REC CONTAS A RECEBER CONTAS A RECEBER | | \_\_\_ \_\_\_\_\_\_\_\_\_\_\_\_\_\_\_\_\_\_\_\_\_\_\_\_\_\_\_\_\_\_ | | | | \_\_\_ \_\_\_\_\_\_\_\_\_\_\_\_\_\_\_\_\_\_\_\_\_\_\_\_\_\_\_\_\_\_ | | | | \_\_\_ \_\_\_\_\_\_\_\_\_\_\_\_\_\_\_\_\_\_\_\_\_\_\_\_\_\_\_\_\_\_ | | | +------------------------------------------+ |

**B.01.1.3. Tela para cadastro dos subgrupos do fluxo de caixa** Mostrada a tela, poderá cadastrar, excluir informações dos subgrupos para Cada grupo selecionado. Se desejar passar para outro grupo, tecle ESC. Para o grupo de Caixa e Bancos (CXB), existe uma parametrização necessária para indicar as movimentações que devem ser consideradas em cada subgrupo, para emitir o relatorio SIRCP914 que se refere ao confronto PREVISTO x REALIZADO. Para Cadastrar as transações, posicione o cursor na linha do Subgrupo desejado e tecle F7, sendo mostrada tela para cadastrar e manter.

> SIRC-X \*\*\* PARAMETROS PARA FLUXO DE CAIXA \*\*\* 28/06/2002 \*=============================================================================\* | | Codigo do Grupo: PAG CONTAS A PAGAR | | |-----------------------------------------------------------------------------| | Sub-Grupo Descricao Origem Conta Contabil Dia Vct E/S | |-----------------------------------------------------------------------------| ADT ADIANT. A FORNECEDORES [CP] [ADT] [ 0] 0 E AGU AGUA E ESGOTO [CP] [AGU] [ 0] 0 S<br>
> ALU ALUGUEIS [CP] [AGU] [ 0] 0 S<br>
> ENE ENERGIA ELETRICA [CP] [ENE] [ 0] 0 S<br>
> FOR OUTROS FORNECDORES [CP] [FOR] [ 0] 0 S | ALU ALUGUEIS [CP] [AGU] [ 0] 0 S | | ENE ENERGIA ELETRICA [CP] [ENE] [ 0] 0 S | | FOR OUTROS FORNECDORES [CP] [FOR] [ 0] 0 S | | OUT OUTRAS CONTAS A PAGAR [CP] [OUT] [ 0] 0 S | | PEC FABRICA PECAS [CP] [PEC] [ 0] 0 S | PRV PREVISOES DE PAGAMENTOS [CP] [PRV] [ 0] 0 S SCO SERVICOS DE COMUNICACAO [CP] [SCO] [ 0] 0 S<br>SEG PREMIOS DE SEGURO [CP] [SEG] [ 0] 0 S PREMIOS DE SEGURO [CP] [SEG] [ 0] 0 S |-----------------------------------------------------------------------------| | Origem: CONTAS A PAGAR / ADIANTAMENTO A FORNECEDORES \*=============================================================================\* EMPRESA.: 0001 EMPRESA PADRAO <PgDn,PgUp> <ESC>-Sai <F6>-Deleta <F3>-Inclui <F7>-Transacoes C&B

**B.01.1.4. Tela para cadastro das transações para cada subgrupo do fluxo de caixa do grupo CXB-CAIXA E BANCOS.** 

> SIRC-X \*\*\* PARAMETROS PARA FLUXO DE CAIXA \*\*\* 28/06/2002 \*=============================================================================\* | | Codigo do Grupo: CXB CAIXA E BANCOS | | |----------------------------------+------------------------------------------+ | Sub-Grupo Descricao<br>------------------------------|----------------------------------|------------------------------------------| | CBC OPERACOES BANCARIAS (E| **[DCOB] DESPESA COMBUSTIVEIS/LUBR.-BCO** | | DAB DESP.ADMINISTRATIVAS-BC| **[DESB] DESPESA ESTACIONAMENTO -BCO** | | DAC DESP.ADMINISTRATIVAS-CX| **[DFCB] DESPESA FROTA-COMB/LAV/LUB-BCO** | | DBC OPERACOES BANCARIAS (S| **[DFEB] DESPESA FEIRAS/EXPOSICOES -BCO** | | **DCB DESP.COMERCIAIS-BCO** | **[DHRB] DESPESA HOTEL/REFEIC/VIAG.-BCO** | | DCC DESP.COMERCIAIS-CXA | **[DMGB] DESPESA-MANUT/GTIA USADOS -BCO** | | DCV DEVOLUCAO COMPRA A VIST| **[DMRB] DESPESA MANUT/REPARO VEICS-BCO** | | DOU OUTRAS DESPESAS | **[DPEB] DESPESA-PREPARACAO ENTREGA-BCO** | | DPB DESPESAS C/PESSOAL-BCO | **[DPPB] DESPESA-PROPAGANDA/PROMOC.-BCO** | | DPC DESPESAS C/PESSOAL-CXA | **[DRRB] DESPESA-REPAROS/RECONDIC. -BCO** | |----------------------------------+------------------------------------------+ | Origem: OUTROS / | \*=============================================================================\* EMPRESA.: 0001 EMPRESA PADRAO SIRCP810.FRM Vs:3.706 <PgDn,PgUp> <ESC>-Sai <F6>-Deleta <F3>-Inclui

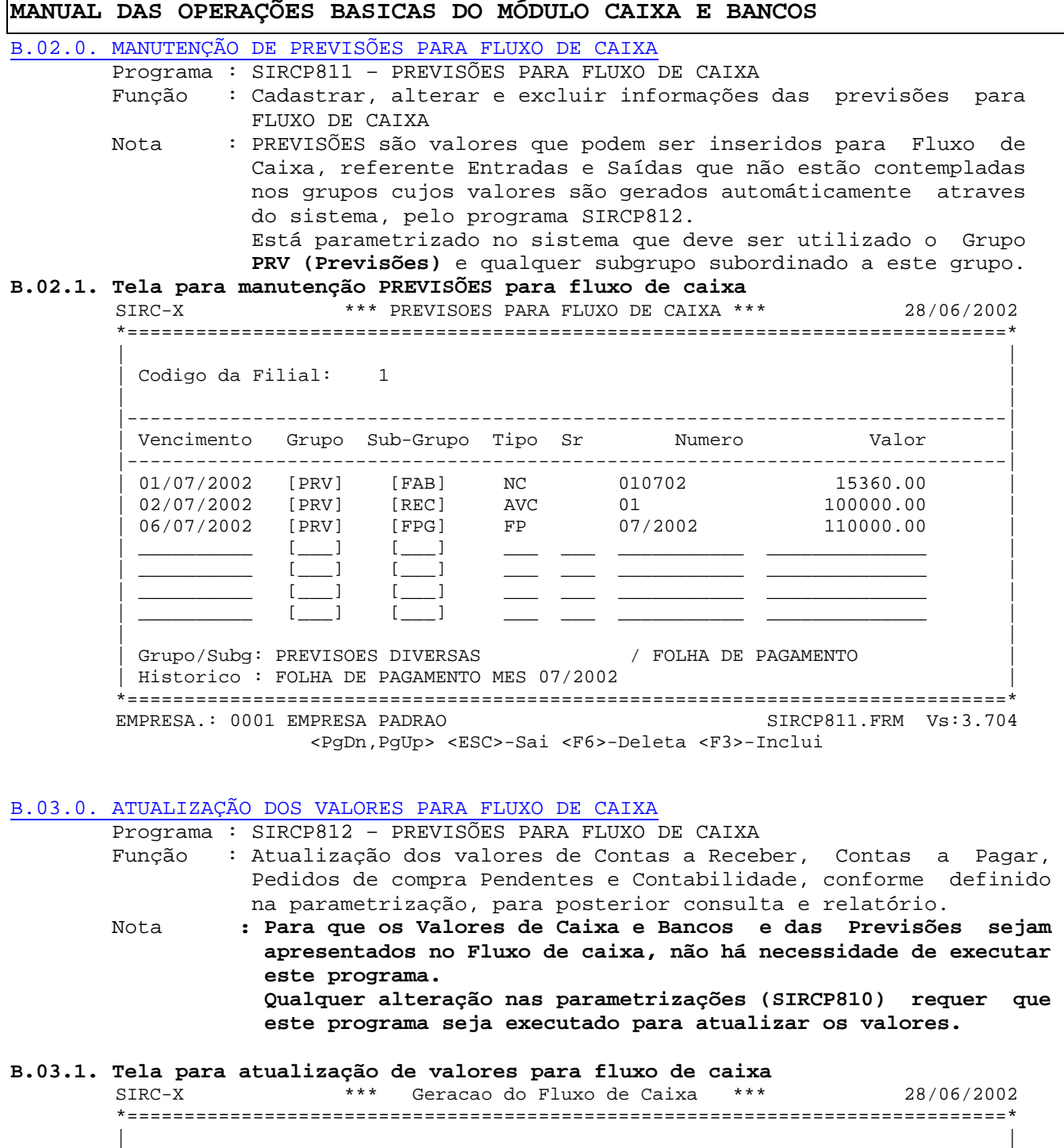

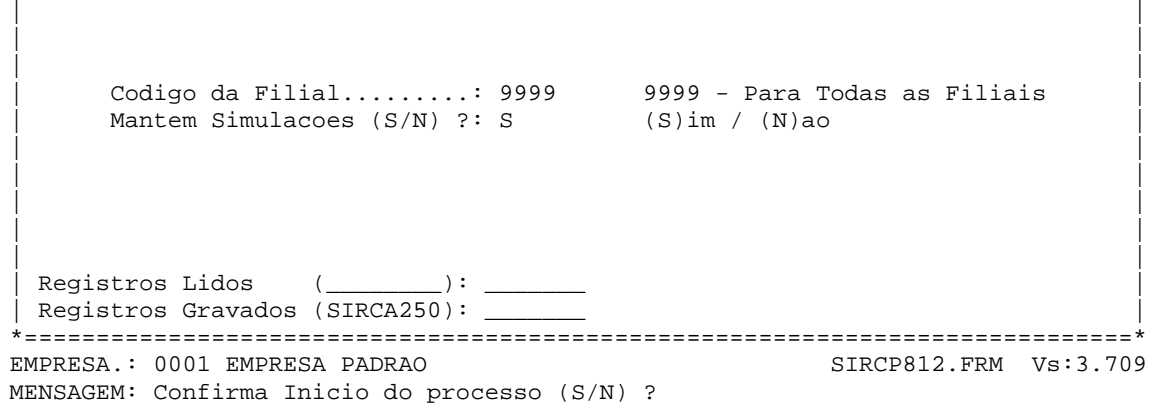

| |

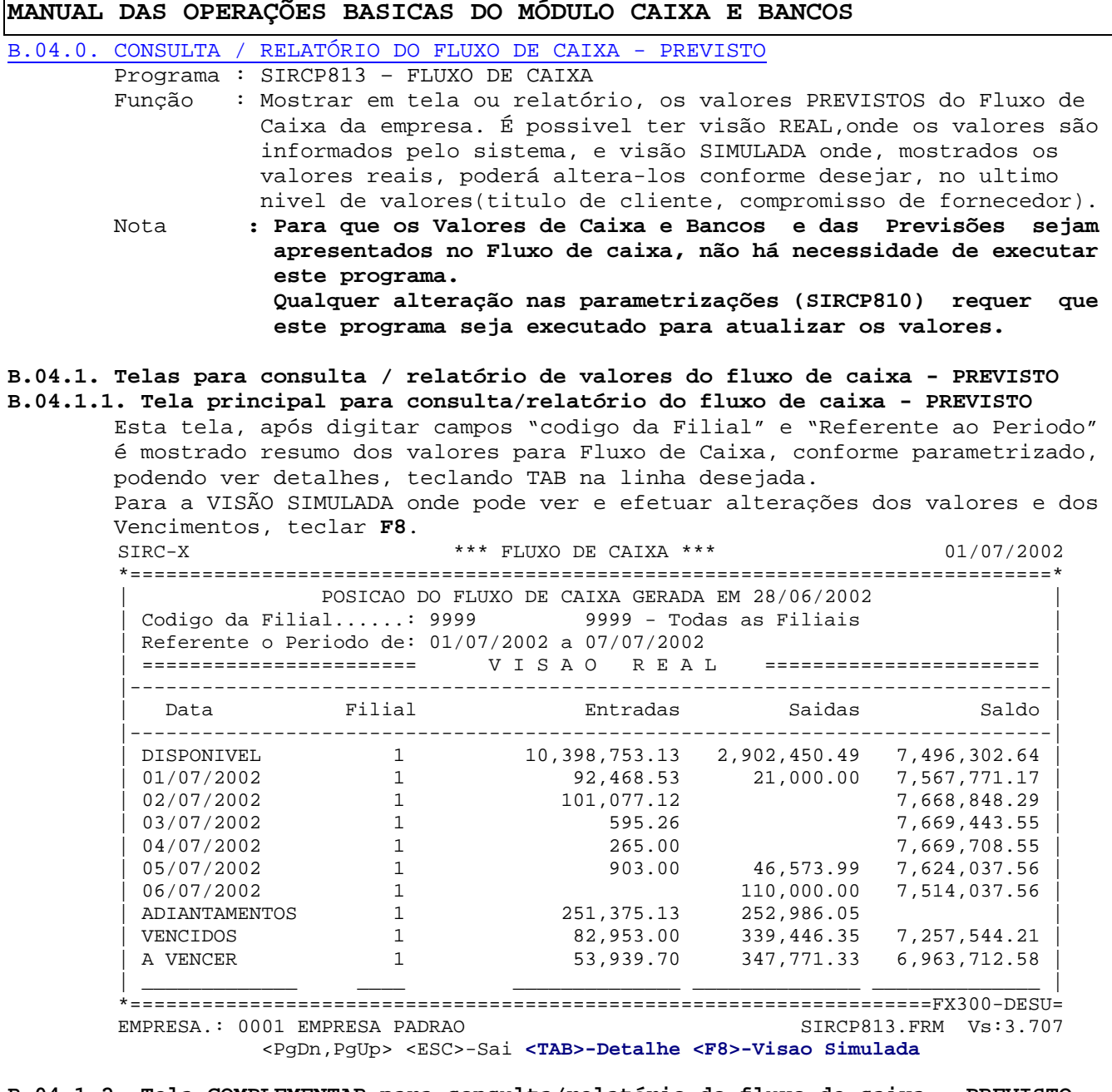

**B.04.1.2. Tela COMPLEMENTAR para consulta/relatório do fluxo de caixa - PREVISTO**  Nesta tela, após mostrar valores, se Teclar TAB novamente, o sistema vai mostrar As informações mais detalhadas, até chegar ao nível maximo (titulo do cliente,

Compromisso do fo fornecedor, etc). SIRC-X \*\*\* FLUXO DE CAIXA \*\*\* 01/07/2002 \*=============================================================================\* POSICAO DO FLUXO DE CAIXA GERADA EM 28/06/2002  $\text{Codigo da Filial} \dots \dots$ : 9999 - Todas as Filiais Referente o Periodo de: 01/07/2002 a 07/07/2002 | ======================= V I S A O R E A L ======================= | |-----------------------------------------------------------------------------| Filial: 1 Data: 01/07/2002 |-----------------------------------------------------------------------------| | Grupo Entradas Saidas Saldo | |-----------------------------------------------------------------------------| |CONTAS A PAGAR 21,000.00 7,475,302.64 | |PREVISOES DIVERSAS 15,360.00 7,490,662.64 | CONTAS A RECEBER |\_\_\_\_\_\_\_\_\_\_\_\_\_\_\_\_\_\_\_\_\_\_\_\_\_\_\_\_\_\_ \_\_\_\_\_\_\_\_\_\_\_\_\_\_ \_\_\_\_\_\_\_\_\_\_\_\_\_\_ \_\_\_\_\_\_\_\_\_\_\_\_\_\_ | |\_\_\_\_\_\_\_\_\_\_\_\_\_\_\_\_\_\_\_\_\_\_\_\_\_\_\_\_\_\_ \_\_\_\_\_\_\_\_\_\_\_\_\_\_ \_\_\_\_\_\_\_\_\_\_\_\_\_\_ \_\_\_\_\_\_\_\_\_\_\_\_\_\_ | |\_\_\_\_\_\_\_\_\_\_\_\_\_\_\_\_\_\_\_\_\_\_\_\_\_\_\_\_\_\_ \_\_\_\_\_\_\_\_\_\_\_\_\_\_ \_\_\_\_\_\_\_\_\_\_\_\_\_\_ \_\_\_\_\_\_\_\_\_\_\_\_\_\_ | |\_\_\_\_\_\_\_\_\_\_\_\_\_\_\_\_\_\_\_\_\_\_\_\_\_\_\_\_\_\_ \_\_\_\_\_\_\_\_\_\_\_\_\_\_ \_\_\_\_\_\_\_\_\_\_\_\_\_\_ \_\_\_\_\_\_\_\_\_\_\_\_\_\_ |

\*===================================================================FX300-DESU= EMPRESA.: 0001 EMPRESA PADRAO SIRCP813.FRM Vs:3.707

<PgDn,PgUp> <ESC>-Sai <TAB>-Detalhe <F8>-Visao Simulada

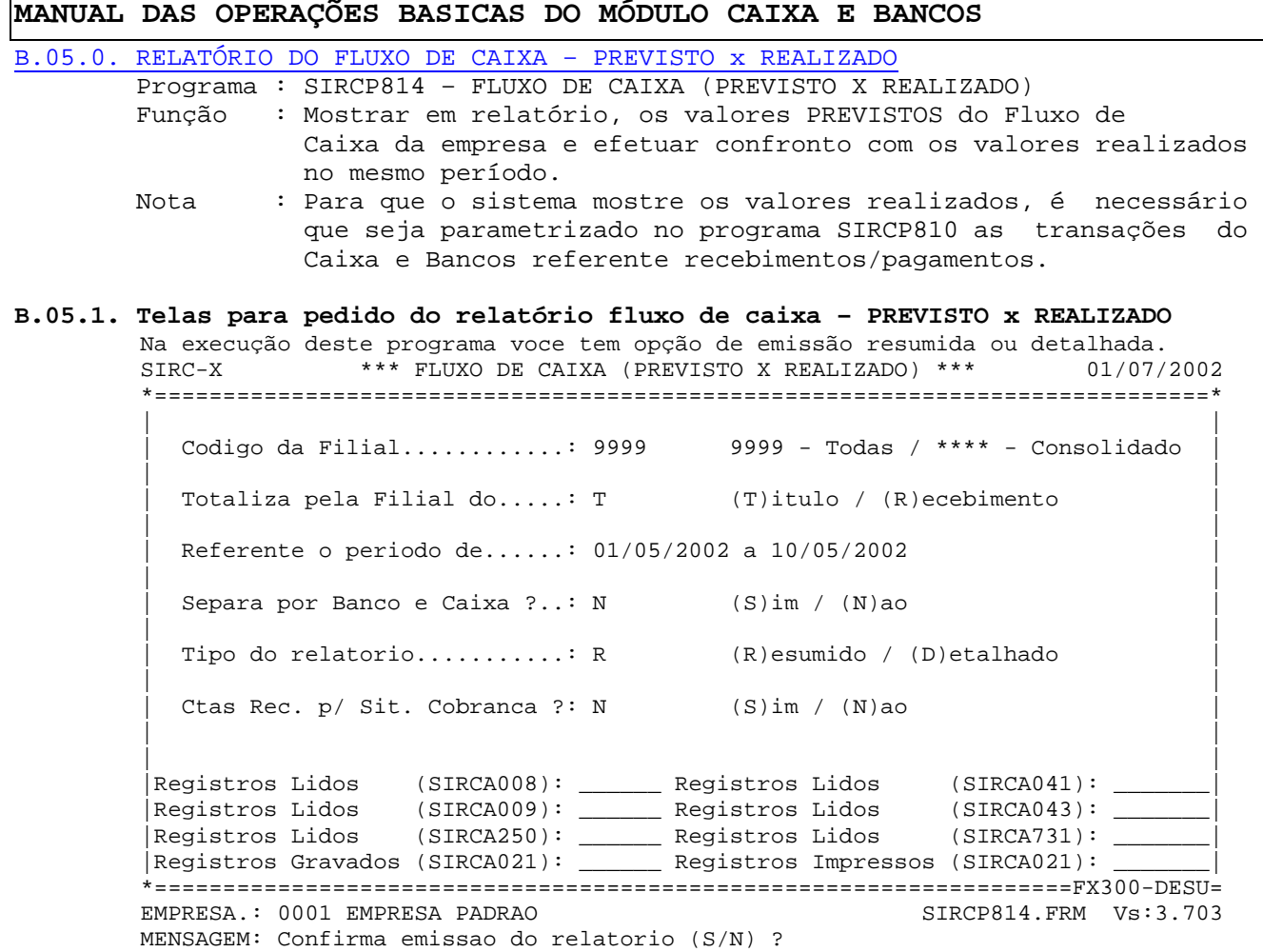

## [C.01.0. RECEPÇÃO ARQUIVO TEXTO DO BANCO – CONCILIAÇÃO BANCÁRIA](#page-0-0)

 Programa : SIRCP909 – Geração dados Extrato bancario por arq.texto Função : Converter o arquivo texto recebido do Banco com extrato de Conta corrente em arquivo do sistema, para posterior manutenção e uso na conciliação.

#### **C.01.1. Tela para execução do programa**

SIRC-X \*\*\* Geracao Dados Extrato Bancario por Arq. Texto \*\*\* 01/07/2002 \*=============================================================================\* | | | | | | Arquivo texto....: CBBR2506.EXT | | Filial..........: 1 MATRIZ | | | Ref. o periodo de: 01/06/2002 a 30/06/2002 (em branco - Todos) | | | | | | | Registros Lidos..: \_ Registros Gerados: \_\_\_\_ \*=============================================================================\* EMPRESA.: 0001 EMPRESA DEMONSTRACAO LTDA. MENSAGEM: Confirma carga do extrato (S/N) ?

## **MANUAL DAS OPERAÇÕES BASICAS DO MÓDULO CAIXA E BANCOS**  [C.02.0. MANUTENÇÃO DO EXTRADO DO BANCO – CONCILIAÇÃO BANCÁRIA](#page-0-0) Programa : SIRCP910 – Manutenção Extrato bancario Função : Efetuar correções / manutenções nas informações recebidas do Banco, após convertido o arquivo texto em arquivo do sistema, para facilitar a conciliação bancária. **C.02.1. Telas para execução do programa C.02.1.1. Tela principal para execução do programa**  Várias opçõ es existem neste programa: **<F6>-Deleta** = Deletar algum registro desnecessário **<**F3>-Inclui = Incluir algum registro que desejar <F7>-Visualiza Conciliacao = Ver em tela o documento pelo qual foi efetuado a conciliação. <F10>-Grava = Gravar as manutenções efetuadas SIRC-X \*\*\* Manutencao do Extrato Bancario \*\*\* 01/07/2002 \*=============================================================================\* |Cod.Filial: 1 Periodo: 01/06/2002 a 30/06/2002 Cod.Banco: 237 BANCO BRADES| |Visualizar:\* (C)onciliados / (N)ao Conciliados / (\*)Todos: | |----Data--------Docto-----Historico---------------------------Valor---Concil-| | 01/06/2002 CHEQUE 0021339 -1200.00 N | | 02/06/2002 CHEQUE 0021340 -1000.00 N | | 02/06/2002 AVC 00999 5000.00 N | | 03/06/2002 AVD 000 - CPMF -3.20 N | | 04/06/2002 DEP CREDITO POR CONTA 1250.00 N | 05/06/2002 CHEQUE 0021341 -10000.00 N | 06/06/2002 DEP TRANSF.C/C 50000.00 N | | 07/06/2002 CHEQUE 0021343 -10000.00 N | 08/06/2002 CHEQUE 0021342 -15500.00 N 13200.00 CHEQUE 0021344 13200.00 N<br>
30/06/2002 AVD CPMF 15.32 N | 30/06/2002 AVD CPMF -15.32 N | | 30/06/2002 AVD PG EMPREST -10200.00 N | | \_\_\_\_\_\_\_\_\_\_ \_\_\_\_\_\_ \_\_\_\_\_\_\_\_\_\_\_\_\_\_\_\_\_\_\_\_\_\_\_\_\_ \_\_\_\_\_\_\_\_\_\_\_\_\_ \_ | | \_\_\_\_\_\_\_\_\_\_ \_\_\_\_\_\_ \_\_\_\_\_\_\_\_\_\_\_\_\_\_\_\_\_\_\_\_\_\_\_\_\_ \_\_\_\_\_\_\_\_\_\_\_\_\_ \_ | | \_\_\_\_\_\_\_\_\_\_ \_\_\_\_\_\_ \_\_\_\_\_\_\_\_\_\_\_\_\_\_\_\_\_\_\_\_\_\_\_\_\_ \_\_\_\_\_\_\_\_\_\_\_\_\_ \_ | \*=============================================================================\* EMPRESA.: 0001 EMPRESA DEMONSTRACAO LTDA. **<F6>-Deleta <F3>-Inclui <F7>-Visualiza Conciliacao <F10>-Grava**

#### **C.02.1.2. Tela para visualizar conciliação**

Na tela principal, posicionado o cursor em determinada linha, se estiver indicado que já está conciliado (Campo Concil = S), se teclar **F7**, será mostrada está tela:

SIRC-X \*\*\* Manutencao do Extrato Bancario \*\*\* 01/07/2002 \*=============================================================================\* |Cod.Filial: 1 Periodo: 01/06/2002 a 30/06/2002 Cod.Banco: 237 BANCO BRADES| (C)onciliados / (N)ao Conciliados / (\*)Todos: |----Data--------Docto-----Historico---------------------------Valor---Concil-| | **+-------------------------------------------------------------------------+** | | **| E X T R A T O | MOVIMENTO DO CAIXA E BANCOS |** | | **+-------------------------------------------------------------------------+** | | **| DOCTO DATA MOVTO VALOR | TIPO NUMERO PORT. TRANS. DATA CAIXA |** | | **| | |** | | **| DEP 04/06/2002 1250.00 | REC 0001 237 DPO 04/06/2002 |** | | **+-------------------------------------------------------------------------+** |  $\begin{array}{cccccccc} 07/06/2002 & & CHEQUE & & 0021343 & & & & -10000.00 & & N \\ 08/06/2002 & & CHEQUE & & 0021342 & & & & & -15500.00 & & N \\ \end{array}$ | 08/06/2002 CHEQUE 0021342 -15500.00 N |  $30/06/2002$  AVD PG EMPREST -30200.00<br> $30/06/2002$  CHEQUE 0021344 13200.00 110<br>
CHEQUE 0021344 13200.00 N | \_\_\_\_\_\_\_\_\_\_ \_\_\_\_\_\_ \_\_\_\_\_\_\_\_\_\_\_\_\_\_\_\_\_\_\_\_\_\_\_\_\_ \_\_\_\_\_\_\_\_\_\_\_\_\_ \_ | | \_\_\_\_\_\_\_\_\_\_ \_\_\_\_\_\_ \_\_\_\_\_\_\_\_\_\_\_\_\_\_\_\_\_\_\_\_\_\_\_\_\_ \_\_\_\_\_\_\_\_\_\_\_\_\_ \_ | | \_\_\_\_\_\_\_\_\_\_ \_\_\_\_\_\_ \_\_\_\_\_\_\_\_\_\_\_\_\_\_\_\_\_\_\_\_\_\_\_\_\_ \_\_\_\_\_\_\_\_\_\_\_\_\_ \_ | | \_\_\_\_\_\_\_\_\_\_ \_\_\_\_\_\_ \_\_\_\_\_\_\_\_\_\_\_\_\_\_\_\_\_\_\_\_\_\_\_\_\_ \_\_\_\_\_\_\_\_\_\_\_\_\_ \_ | \*=============================================================================\*

EMPRESA.: 0001 EMPRESA DEMONSTRACAO LTDA. SIRCP910.FRM Vs:3.701

[C.03.0. RELATÓRIO MOVIMENTOS CONCILIADOS – CONCILIAÇÃO BANCÁRIA](#page-0-0)

 Programa : SIRCP911 – Emissao Conciliacao Extrato Bancario X Movimentos Função : Efetuar conciliaçõa e mostrar os movimentos conciliados que resultaram da conciliação efetuada.

#### **C.03.1. Telas para execução do programa**

**C.03.1.1. Tela principal para execução do programa** 

Nesta tela, existe a opção de executar conciliação e mostrar o relatório ou de somente mostar o relatorio dos movimentos conciliados.Se optar por conciliação, será mostrado tela soprepostar para complementar informações. SIRC-X \*\*\* Emissao Conciliacao Extrato Bancario X Movimentos \*\*\* 01/07/2002 \*=============================================================================\*

| Cod. Filial..: [ 1] | | Periodo de...: 01/06/2002 a 30/06/2002 |  $\text{Cod. Banco...}: [237] - \text{BANCO BRADESCO } S/A - \text{C/C}$  (\*\*\* - Todos os Bancos). | |

| |

| **Executar Processo de Conciliacao (S/N)?: S** |

| | Registros Lidos (Extrato).: \_ Registros Impressos.......: \_ | |

\*===============================================ODAIR=IMPRESSORA LOCAL DO ODAIR EMPRESA.: 0001 EMPRESA DEMONSTRACAO LTDA. SIRCP911.FRM Vs:3.702 MENSAGEM: <ESC>-Fim <F7>-Arq.Texto

#### **C.03.1.2. Tela complementar para execução do programa**

Como mostrado na tela, voce tem opção de somar valores para confronto e de informar numero de dias anterior ao periodo pedido para buscar os movimentos para confronto.

SIRC-X \*\*\* Emissao Conciliacao Extrato Bancario X Movimentos \*\*\* 01/07/2002 \*=============================================================================\*

| **+-------------------------------------------+** | | **|+-------- C O N C I L I A C A O ----------+|** | | Cod. Filial..:**|| Utilizar somatoria de valores de doctos ||** | | **|| no processo de conciliacao (S/N): S ||** | | Periodo de...:**|| ||** | | **|| Buscar movtos ate quantos dias anterio- ||** |  $\text{Cod. Banco...}:$  | res ao periodo inicial?: 0 | **|| ('0' - Periodo Normal) ||** | | **|| ||** |  $\text{Executor Proce}$  | | **Registros Lidos (Extrato)....: 0** | **|| Registros Lidos (Movimento)..: 0 ||** | | **|| Registros Selecionados.......: 0 ||** | | **|| Registros Conciliados........: 0 ||** | | **|+-----------------------------------------+|** | | **+-------------------------------------------+** | Registros Lidos (Extrato).: \_\_\_\_\_\_ Registros Impressos.......: \_ | |

\*===============================================ODAIR=IMPRESSORA LOCAL DO ODAIR EMPRESA.: 0001 EMPRESA DEMONSTRACAO LTDA. MENSAGEM: <ESC>-Fim <F7>-Arq.Texto

[C.04.0. RELATÓRIO MOVIMENTOS NÃO CONCILIADOS – BANCO / EMPRESA](#page-0-0) Programa : SIRCP912 – Emissao Conciliacao Extrato Bancario X Movimentos Função : Mostrar os movimentos não conciliados, que existem no extrato do Banco e NÃO existem no movimento da empresa.

#### **C.04.1. Tela para execução do programa**

Nesta tela, a opção de efetuar conciliação antes da emiss~]ao do relatorio é igual ao do programa SIRCP911 indicado no item anterior deste manual.

SIRC-X \* Emissao nao Conciliados Extrato Bancario X Movimentos \* 01/07/2002 \*=============================================================================\* | |  $\text{cod. Fillial.}: [ 1]$ | Periodo de...: 01/06/2002 a 30/06/2002 | Cod. Banco...:  $[237]$  - BANCO BRADESCO  $S/A - C/C$  (\*\*\* - Todos os Bancos). | | | **Executar Processo de Conciliacao (S/N)?: N** | | | | | Registros Lidos (Extrato).: 0 Registros Impressos.......: 0 | | \*===============================================ODAIR=IMPRESSORA LOCAL DO ODAIR EMPRESA.: 0001 EMPRESA DEMONSTRACAO LTDA. SIRCP912.FRM Vs:3.702 MENSAGEM: Confirma emissao do relatorio (S/N)?

#### [C.05.0. RELATÓRIO MOVIMENTOS NÃO CONCILIADOS – EMPRESA / BANCOS](#page-0-0)

 Programa : SIRCP913 – Emissao Conciliacao Movimentos X Extratos Bancários Função : Mostrar os movimentos não conciliados, que existem no movimento Da empresa e NÃO existem no extrato do Banco.

## **C.05.1. Tela para execução do programa**

Nesta tela, a opção de efetuar conciliação antes da emiss~]ao do relatorio é igual ao do programa SIRCP911 indicado em item anterior deste manual.

```
SIRC-X * Emissao nao Conciliacao Movimentos X Extrato Bancario * 01/07/2002 
*=============================================================================* 
| | 
 \text{Cod. Fillial.}: [ 1]| Periodo de...: 01/06/2002 a 30/06/2002 | 
 Cod. Banco...: [237] - BANCO BRADESCO S/A - C/C (*** - Todos os Bancos).
| | 
 Executar Processo de Conciliacao (S/N)?: N
| | 
| | 
 Registros Lidos (Movto C&B).: _
 Reqistros Impressos.........:
| | 
*===============================================ODAIR=IMPRESSORA LOCAL DO ODAIR 
EMPRESA.: 0001 EMPRESA DEMONSTRACAO LTDA.
MENSAGEM: Confirma emissao do relatorio (S/N)?
```
[C.06.0. CONCILIAÇÃO BANCARIA - MANUAL](#page-0-0)

Programa : SIRCP924 – CONCILIACAO MANUAL DOS MOVIMENTOS DE C&B

- Função : Mostrar os movimentos do caixa e bancos da empresa para que possa ser indicado que determinado movimento está conciliado (campo CONC = S), procedimento efetuado, confrontando estas informações com o extrato do banco emitdo em papel.
- Nota : Após execução deste programa, se desejar emitir relatório das Pendencias, isto é, que Existe no movimento da empresa e NÃO existe no extrato do Banco, execute o programa SIRCP913 SEM efetuar processo de conciliação (opção do sircp913). Movimentos que constam no extrato do banco e não existe nos movimentos do Caixa e Bancos devem ser registrados no sistema e retornado a este programa para indicar conciliados.

#### **C.06.1. Tela para execução do programa**

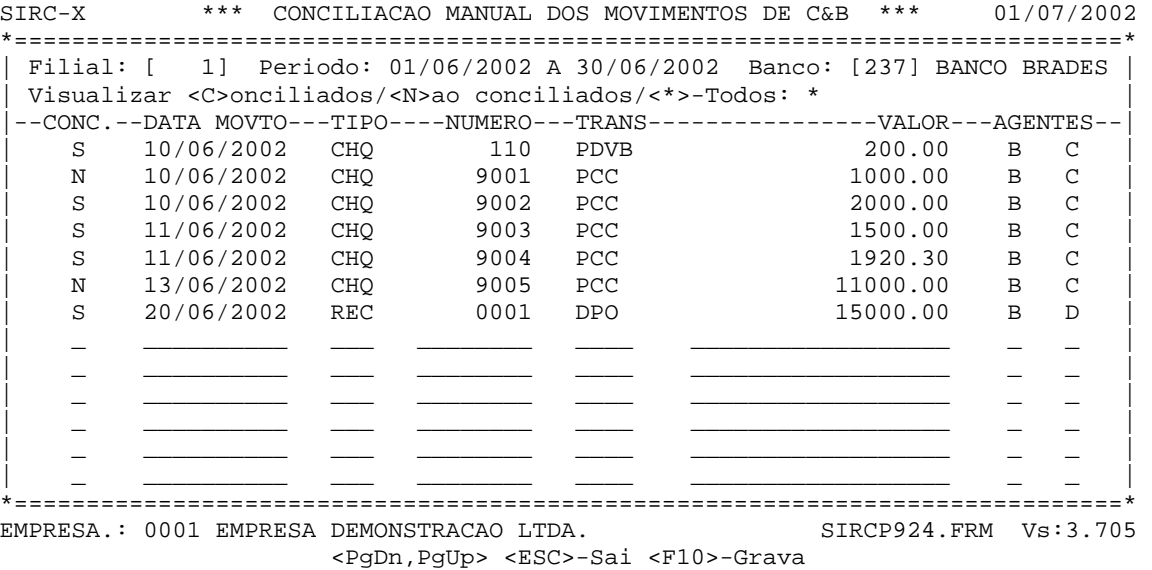

**D.01.0. EMISSÃO DE RECIBOS Todos os programas possuem o recurso de ajuda, que é possivel acionar, teclando F1 após entrar na tela de execução do programa. Após teclar F1 e ser mostrada tela de ajuda para o programa, verá que existe diversas informações e instruções a respeito do mesmo.**  [Retornar](#page-0-0)

**E.01.0. RELATÓRIOS EMITIDOS NO MÓDULO CAIXA E BANCOS que é possivel acionar, teclando F1 após entrar na tela de Todos os programas de relatórios possuem o recurso de ajuda execução do programa. Após teclar F1 e ser mostrada tela de ajuda para o programa, verá que existe diversas informações e instruções a respeito do mesmo. Verifique que no rodapé da tela tem uma informação "<M>odelo" que se for digitada a letra "M" será mostrado um modelo do relatório, com informações fictícias mas que devem ilustrar corretamente como saem as informações no relatório.** 

[Retornar](#page-0-0)